## **第 17 届全国热管会议**

## 缴费流程:

- 1、打开网址: <http://chpc17.aconf.cn/login.html>
- 2、进入页面:点击创建账号,通过邮箱进行注册,后点击提交。 如(投稿已注册,请直接点击登录)

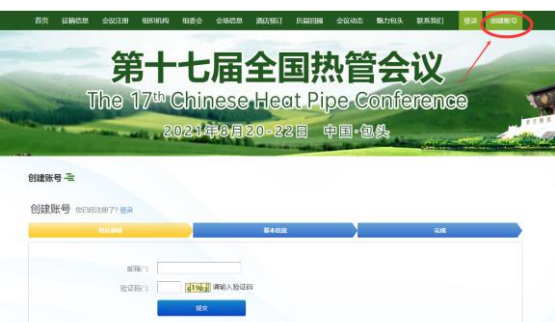

3、点击提交后,进入邮箱点击链接注册

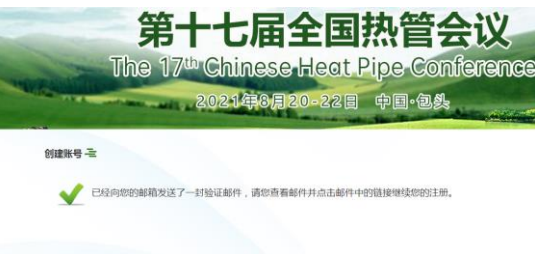

4、下一步,填写信息后,点击创建账号,后出现注册成功。 (注册成功后,下次可直接点击登录)

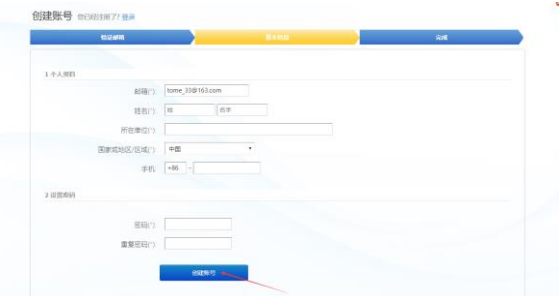

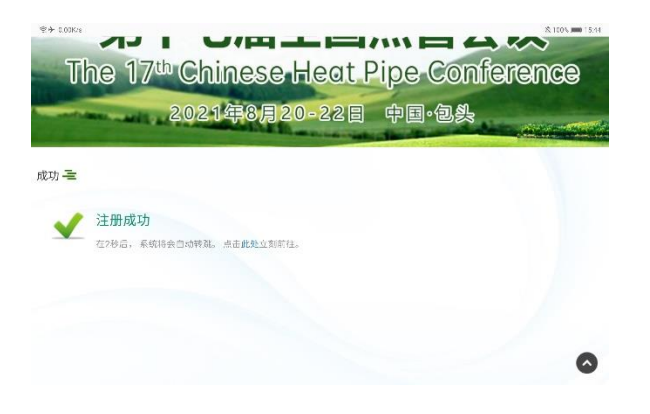

、点击此处或进入登录页面。输入创建账号的邮箱和密码,点击登录。

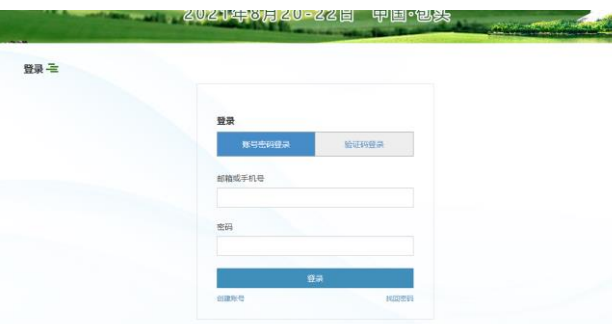

、弹出网站主页面窗口,进入个人中心,点击我的门票。

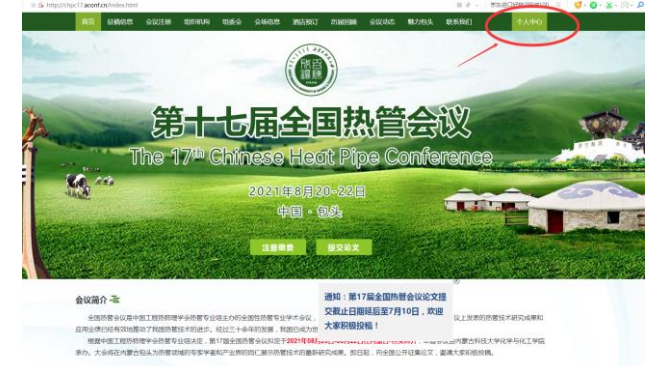

、点击会议注册 1,后再选择注册参会

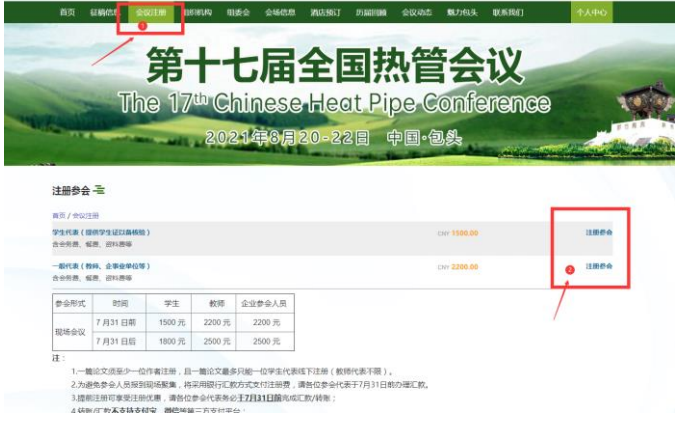

、填写参会者信息,可增加人数,完成上传信息,点击提交订单。

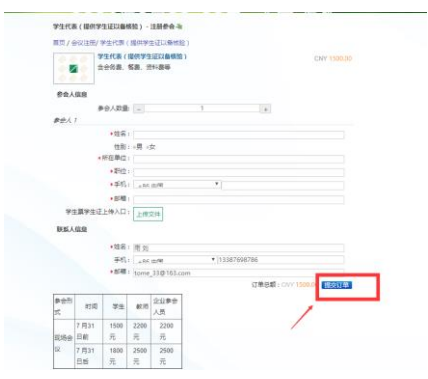

9、出现转账信息,进行手机转账,截图凭证上传,缴费完成。

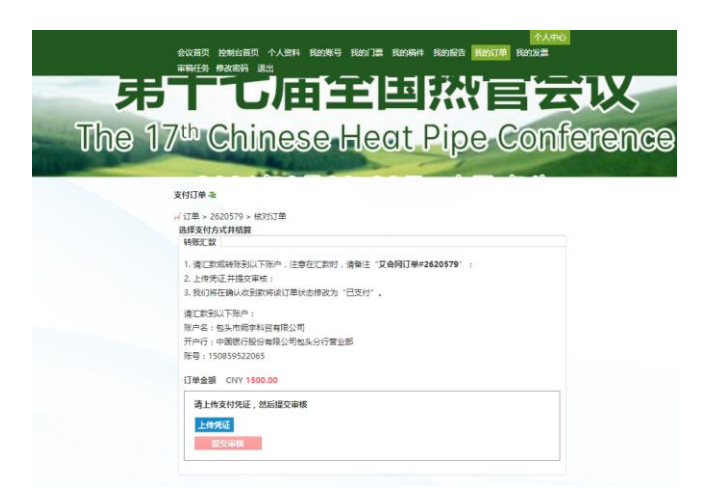